切断入力では、鋼材を切断した際の母材、製品、端材の情報をまとめて登録することができます。

※新規登録・修正・削除、キー操作方法などは「伝票入力画面 共通基本操作」を参照してください。

1)切断入力の概要

## **Point**

- ・切断入力をすることにより、以下の業務が可能となります。
	- ① 母材や、製品、端材の長さごとの在庫増減が可能。
	- ② 受注明細ごとの、切断情報を入力することで、売上リレー時の製品明細の引当。

・ 切断入力の操作の流れ

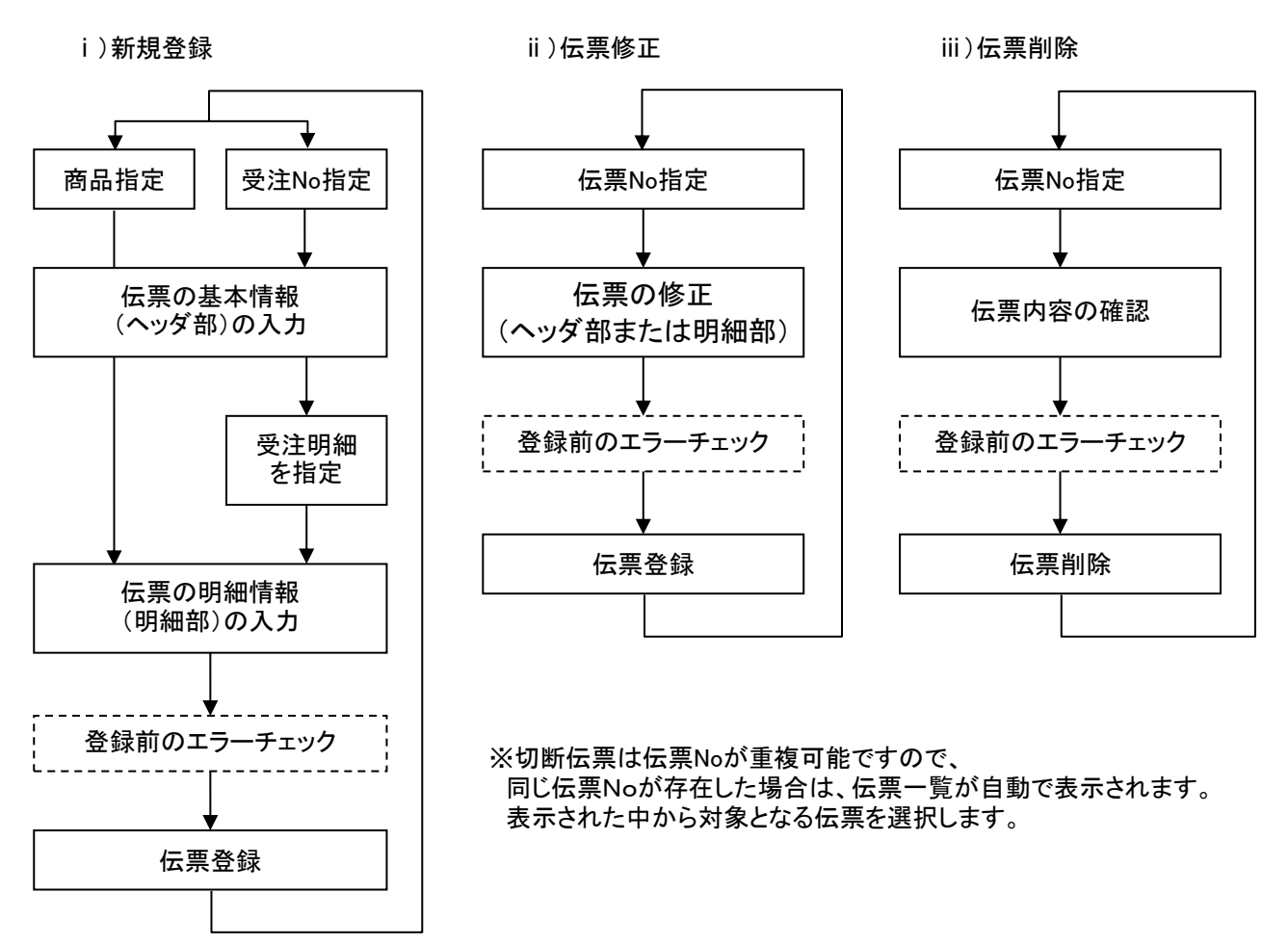

入力画面の上部にある基本情報をヘッダ部と呼びます。 ヘッダ部には、1伝票共通で設定できる項目が表示され、入力することができます。

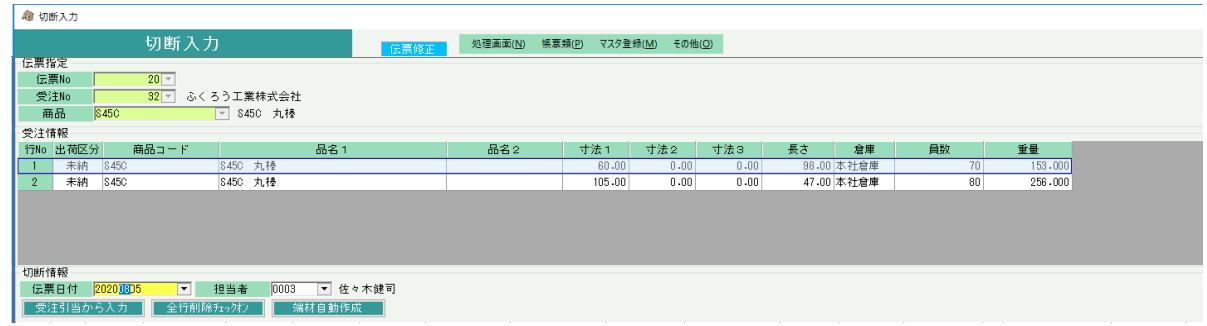

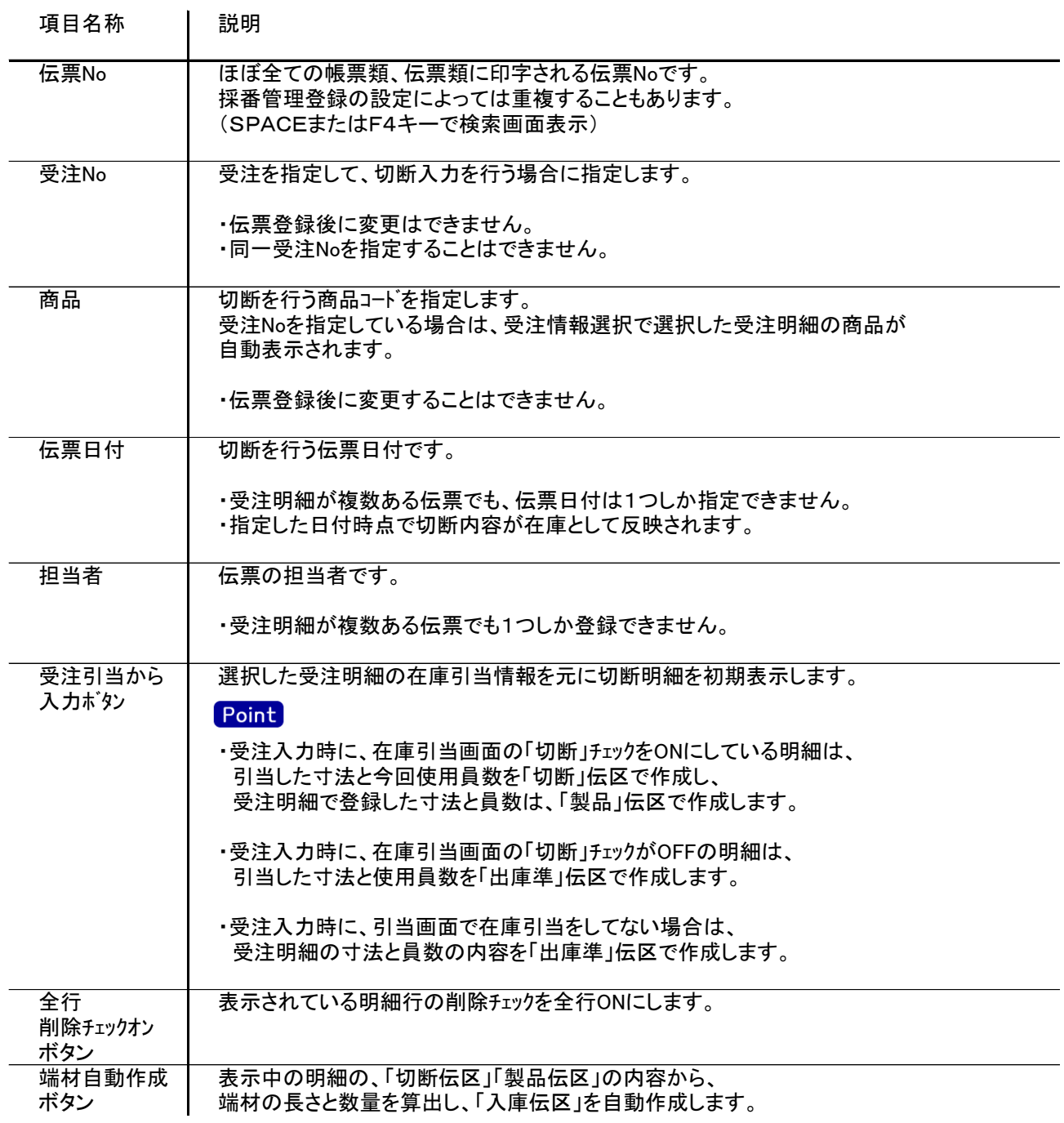

## 3) 明細情報(明細部) 項目の説明

入力画面の下部にある明細情報欄の伝区や寸法が指定できる箇所を明細部と呼びます。 受注Noを指定している場合は、受注情報選択で選択した受注明細ごとに、 明細内容が切り替わり入力することができます。

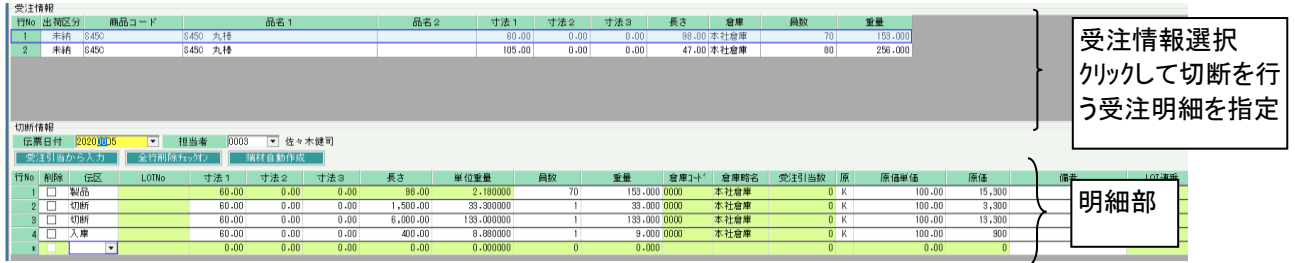

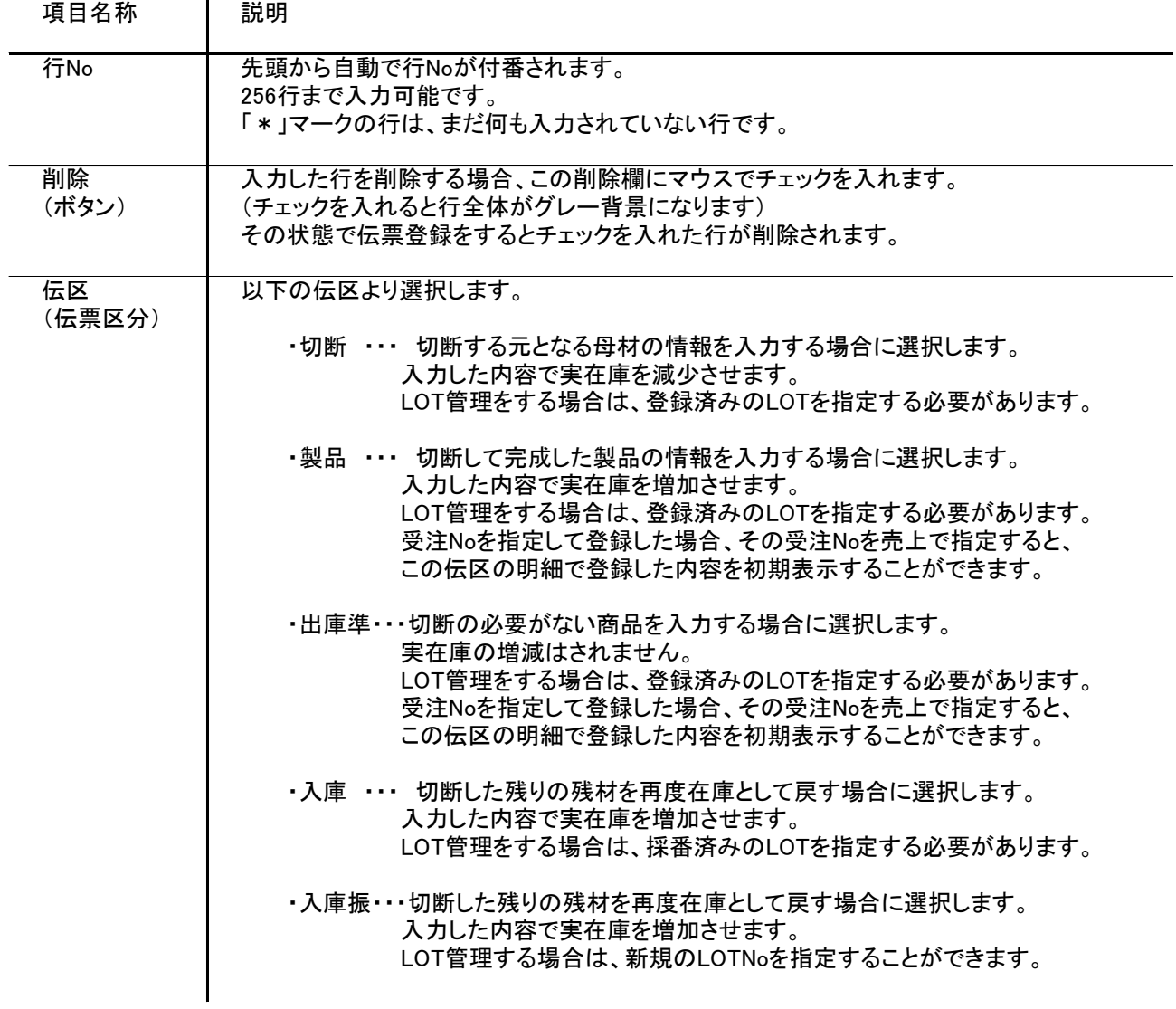

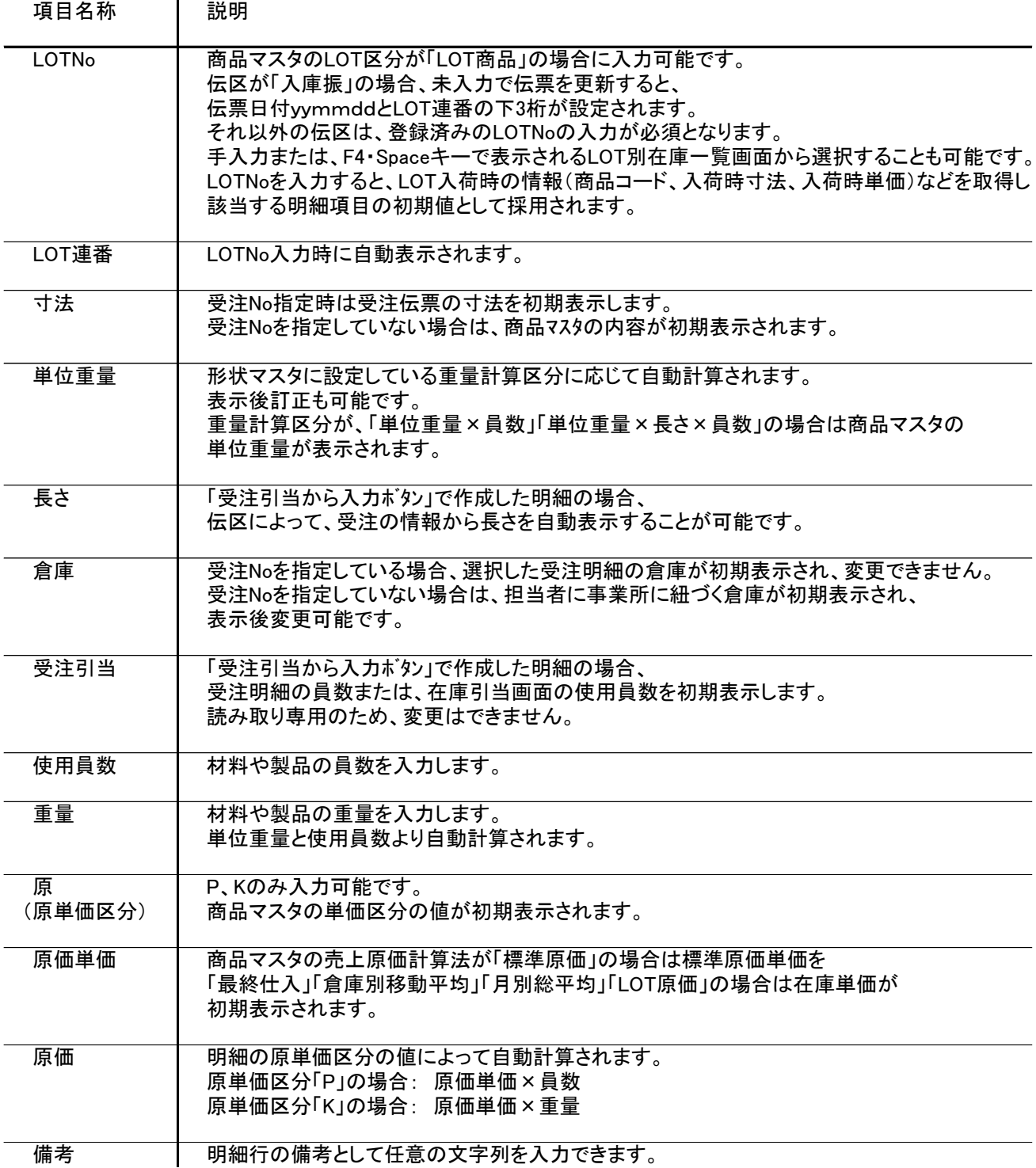

4) 切断伝票更新におけるその他注意事項

・受注Noを指定した場合は、受注明細ごとに、「製品」もしくは「出庫準」伝区の明細が必須です。 ・受注Noを指定した場合は、受注明細ごとの有効在庫を、伝区によって解除または新たに押さえられます。

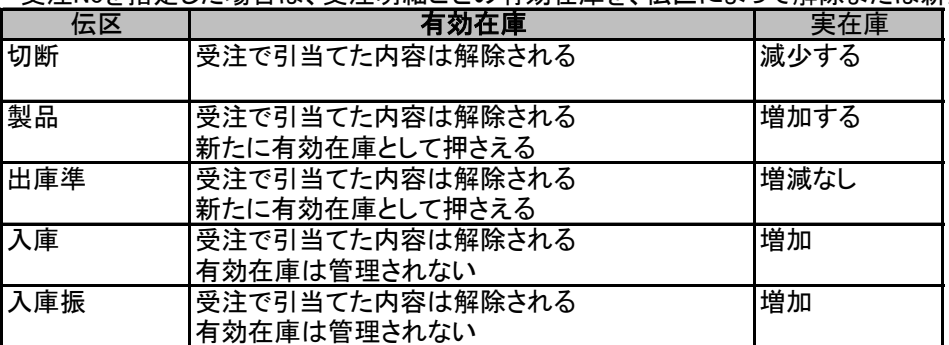

・受注明細の出荷区分が、すでに「完納」や「一部」の場合は、切断情報を登録できません。

・切断入力にリレーした受注明細の変更削除はできません。

・売上済みの受注Noに紐づく切断伝票は変更削除ができません。